## Masovne obrade - podešavanje poruke dodatnog upozorenja pre izvršenja izabrane akcije

Poslednja izmena 14/09/2020 6:17 am CEST

Poruku koju dobijamo kao dodatno upozorenje pre izvođenja izabrane opcije u okviru masovnih obrada, možemo ukloniti. Potrebno je da kada dobijemo poruku štikliramo polje < Ukinite upozoravanje>:

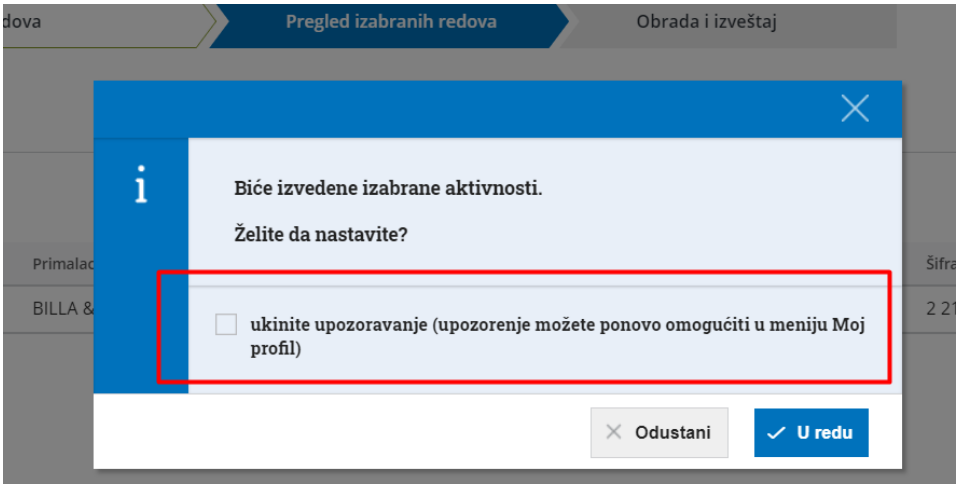

*Kada jednom uradimo ovu izmenu ona važi za sve masovne obrade i za sve naše organizacije.*

Ukoliko se javi potreba za ponovnom aktivacijom ovog upozorenja, ona se može ponovo aktivirati kroz **Moj profil> Podešavanje korisničkog interfejsa> Upozorenje pre obrade:**

## Moj profil za korisnika - Ivana Djordjevic

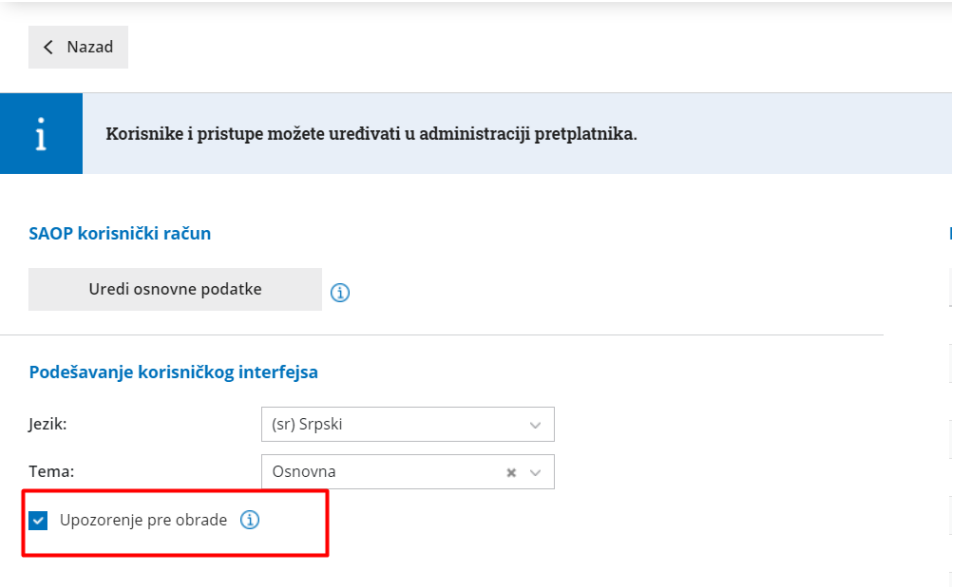